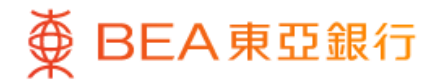

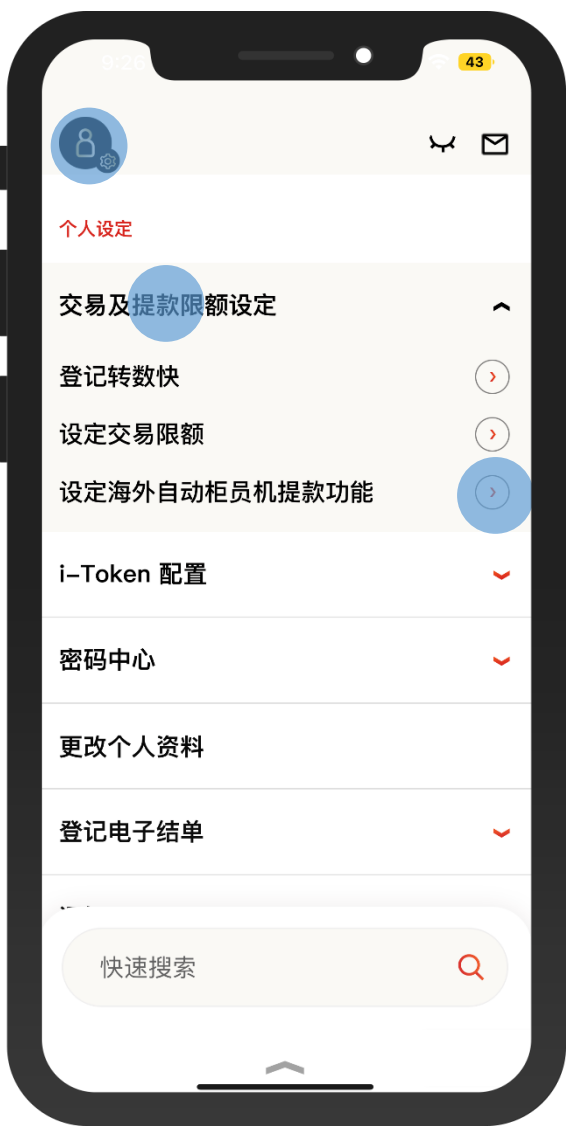

1 · 使用i-Token登入东亚手机银行 • 按「设定」>「交易及提款限额设定」> 「设定海外自动柜员机提款功能」

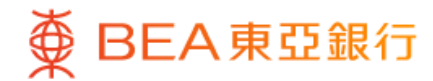

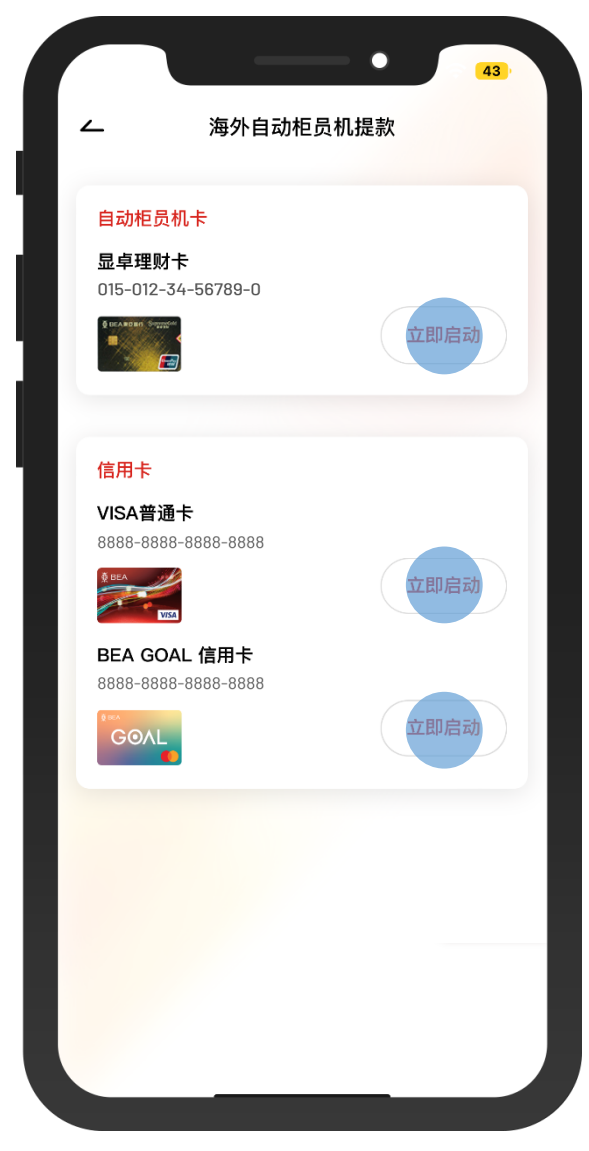

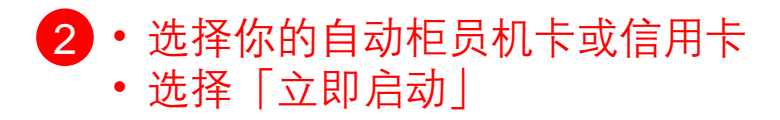

 $\overline{\phantom{a}}$ 

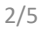

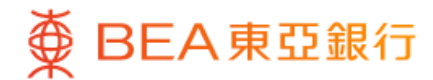

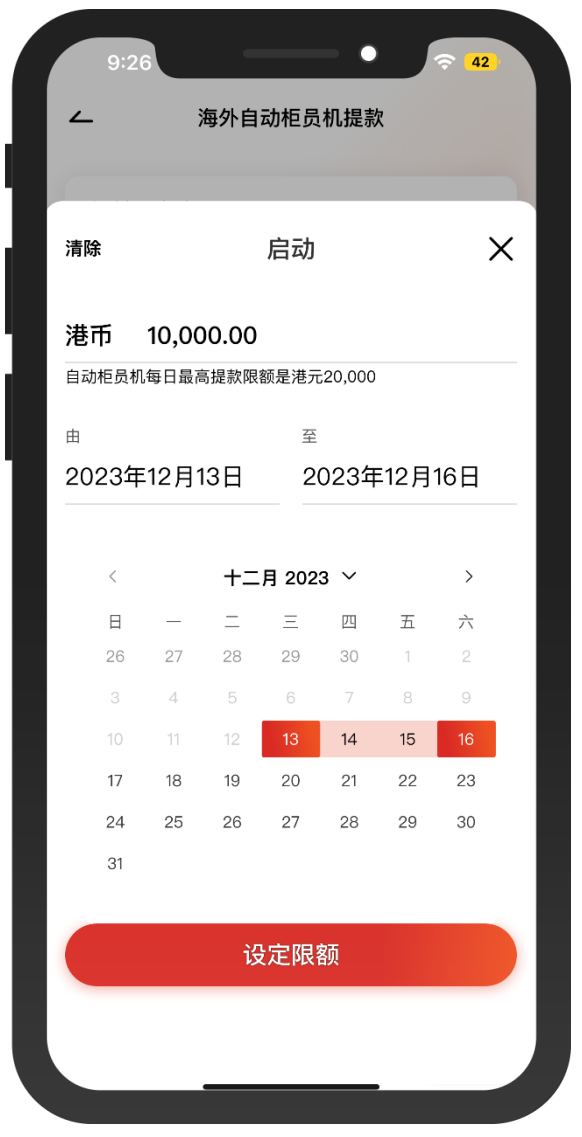

3 • 输入每日提款限额并选择启用时限 • 按「设定限额」

 $\overline{\phantom{a}}$ 

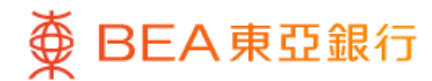

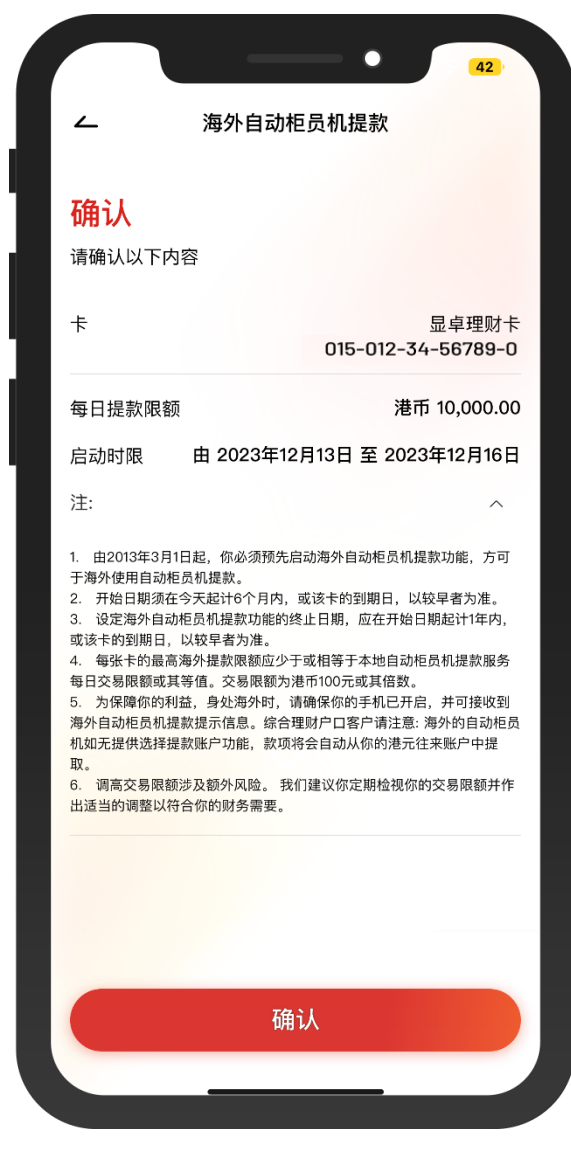

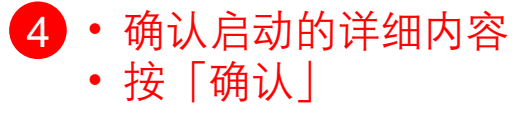

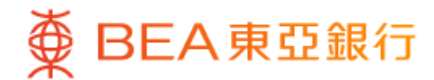

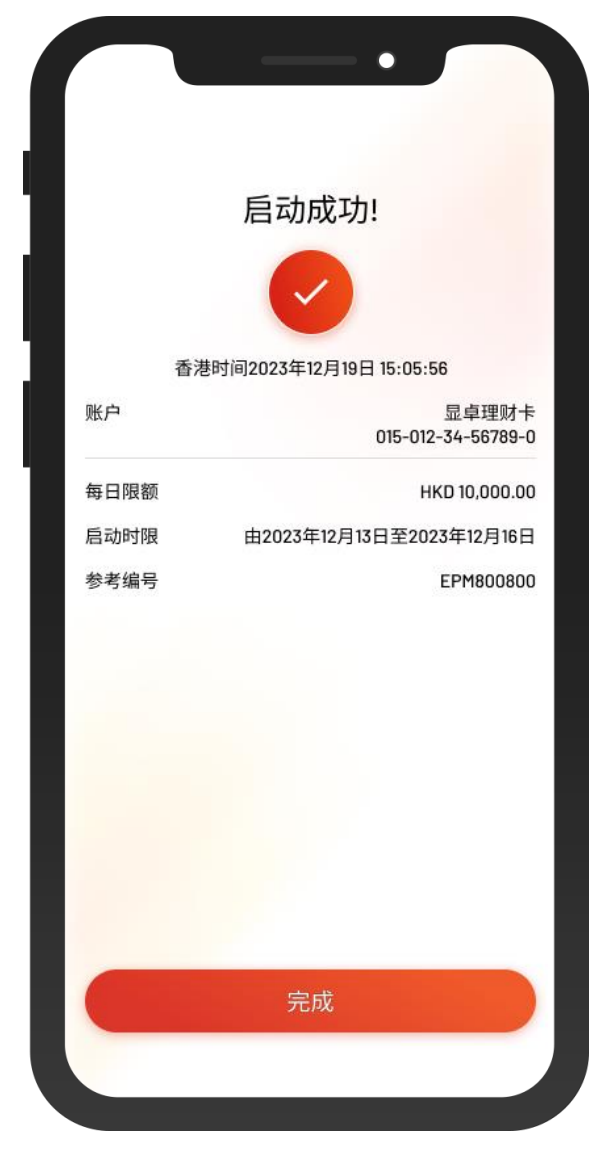

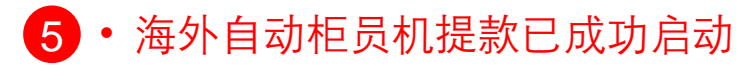